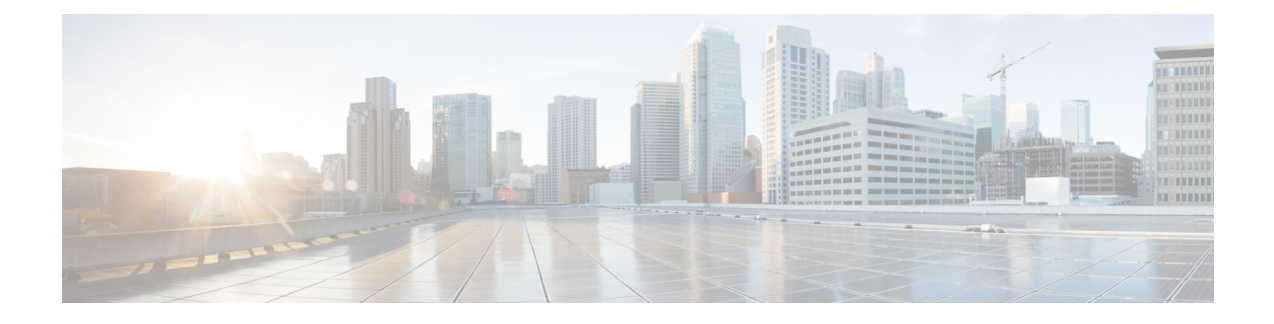

# **Conditional Debug and Radioactive Tracing**

- Finding Feature [Information,](#page-0-0) on page 1
- [Introduction](#page-0-1) to Conditional Debugging, on page 1
- [Introduction](#page-1-0) to Radioactive Tracing, on page 2
- Conditional Debugging and [Radioactive](#page-1-1) Tracing, on page 2
- Location of [Tracefiles,](#page-1-2) on page 2
- [Configuring](#page-2-0) Conditional Debugging, on page 3
- [Recommended](#page-4-0) Workflow for Trace files, on page 5
- Copying [tracefiles](#page-4-1) off the box, on page 5
- [Configuration](#page-5-0) Examples for Conditional Debugging, on page 6
- Monitoring [Conditional](#page-6-0) Debugging, on page 7

## <span id="page-0-0"></span>**Finding Feature Information**

Your software release may not support all the features documented in this module. For the latest caveats and feature information, see Bug Search Tool and the release notes for your platform and software release. To find information about the features documented in this module, and to see a list of the releases in which each feature is supported, see the feature information table at the end of this module.

Use Cisco Feature Navigator to find information about platform support and Cisco software image support. To access Cisco Feature Navigator, go to [http://www.cisco.com/go/cfn.](http://www.cisco.com/go/cfn) An account on Cisco.com is not required.

# <span id="page-0-1"></span>**Introduction to Conditional Debugging**

The Conditional Debugging feature allows you to selectively enable debugging and logging for the specific features based on the set of conditions you define. This feature is useful in systems where a large number of features are supported.

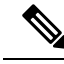

**Note** On Cisco IOS 16.1, only Control Plane Tracing is supported.

The Conditional debug allows you to debug in a very granular fashion in a network that is operating at scale even with a large number of features deployed. It allows you to observe detailed debugs for granular instances

within the system. This is very useful when we need to debug only a particular session among thousands of sessions. It is also possible to specify multiple conditions.

A condition refers to a feature or identity, where identity could be an interface, IP Address, or a MAC address and so on.

**Note**

In Cisco IOS Release 16.1 the only condition that is supported is MAC address. The support for other features will be introduced in the releases that follow.

This is in contrast to the general debug command, that produces its output without discriminating on the feature objects that are being processed, which consumes lot of system resources and impacts the system performance.

## <span id="page-1-0"></span>**Introduction to Radioactive Tracing**

Radioactive tracing provides the ability to stitch together a chain of execution for operations of interest across the system at an increased verbosity level. It provides a way to conditionally print debug information (upto DEBUG Level or upto a specified debug level) across threads, processes and function calls.

In Cisco IOS Release 16.1 the default level is **DEBUG**. The users cannot change this to another level. The support for other levels will be introduced in the releases that follow. **Note**

# <span id="page-1-2"></span><span id="page-1-1"></span>**Conditional Debugging and Radioactive Tracing**

Radioactive Tracing when coupled with Conditional Debugging, enable us to have a single debug CLI to debug all executions contexts related to the condition without having to be aware of the various processes within the box that were part of a the control flow for a feature and without having to issue debugs at these processes individually.

# **Location of Tracefiles**

By default the tracefile logs will be generated for each process and saved into either the **/tmp/rp/trace** or **/tmp/fp/trace** directory. In this temp directory, the trace logs are written to files, which are of 1 MB size each. The directory can hold upto a maximum of 25 such files for a given process. When a tracefile in the **/tmp** directory reaches its 1MB limit or whatever size was configured for it at boot time, it is rotated out to an archive location under the **/crashinfo** partition under a **tracelogs** directory.

The **/tmp** directory only holds a single tracefile for a given process. Once the file reaches its filesize limit it is rotated out to **/crashinfo/tracelogs**. In the archive directory, upto 25 files are accumulated, after which the oldest one is replaced by the newly rotated file from **/tmp**.

The tracefiles are located in the crashinfo directory in the following formats:

**1.** Process-name\_Process-ID\_running-counter.timestamp.gz

Example: IOSRP\_R0-0.bin\_0.14239.20151101234827.gz

**2.** Process-name\_pmanlog\_Process-ID\_running-counter.timestamp.bin.gz Example: wcm\_pmanlog\_R0-0.30360\_0.20151028233007.bin.gz

# <span id="page-2-0"></span>**Configuring Conditional Debugging**

To configure conditional debugging, follow the steps given below:

**SUMMARY STEPS**

**1. enable**

•

- **2. debug platform condition mac** {*mac-address*}
- **3. debug platform condition start**
- **4. show platform condition** OR **show debug**
- **5. debug platform condition stop**
- **6. request platform software trace archive** [**last** {*number*} **days**] [**target** {*crashinfo:* | *flashinfo:*}]
- **7. requestplatform software trace filter-binary** {*wire* | *wireless*} [**context** {*mac-address*} | **level** | **module**]
- **8. show platform software trace** [**filter-binary** | **level** | **message**]
- **9. clear platform condition all**

#### **DETAILED STEPS**

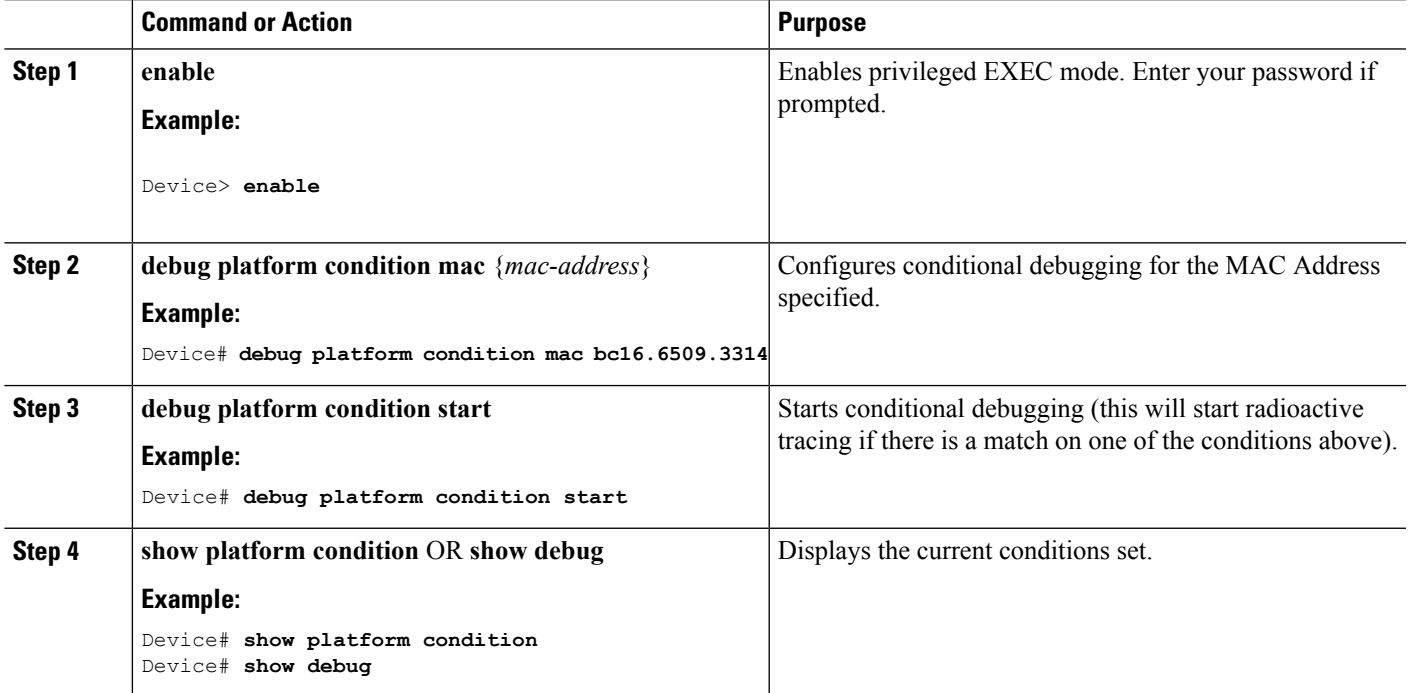

L

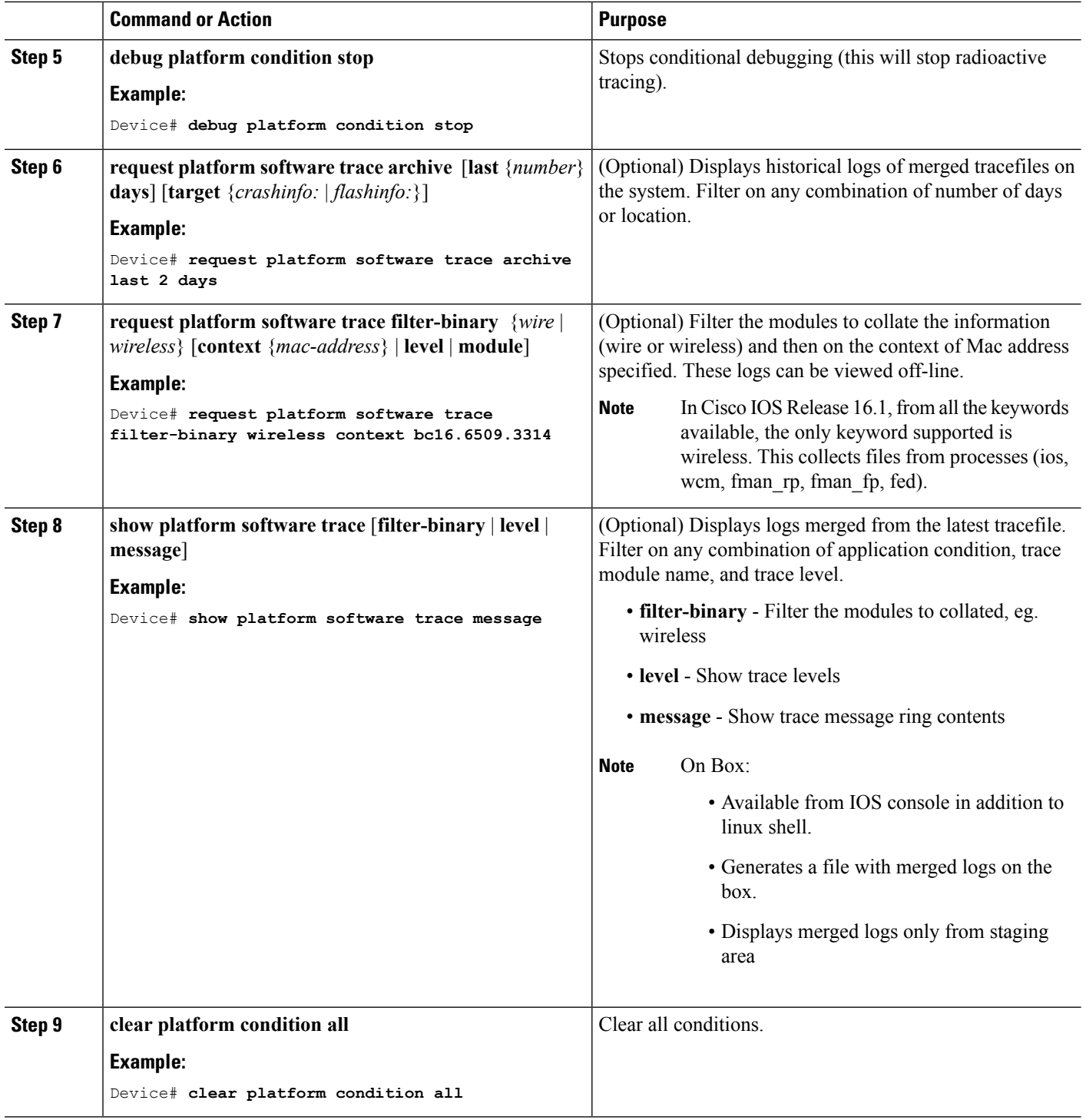

#### **What to do next**

**Note**

The commands **request platform software trace filter-binary** and **show platform software trace filter-binary** work in a similar way. The only difference is:

- **request platform software trace filter-binary** Sources the data from historical logs.
- **show platform software trace filter-binary** Sources the data from the flash Temp directory.

**Note**

- The command **request platform software trace filter-binary wireless** {*mac-address*} generates 3 flash files:
	- *collated\_log\_<.date..>*
	- *mac\_log <..date..>*
	- *mac\_database .. file*

Of these, *mac\_log*  $\leq$ ..*date..* $>$  is the most important file, as it gives the messages for the MAC we are debugging. The command **show platform software trace filter-binary** also generatesthe same flash files, and also prints the mac log on the screen.

### <span id="page-4-0"></span>**Recommended Workflow for Trace files**

The Recommended Workflow for Trace files is listed below:

**1.** Request the tracelogs for a specific time period – Example 1 day

Use the command:

Device#**request platform software trace archive last 1 day**

- **2.** The system generates a tar ball (.gz file) of the tracelogs in the location /flash:
- **3.** Copy the file off the box. By copying the file, the tracelogs can be used to work offline. For more details on copying files, refer section below.
- **4.** Delete the tracelog file (.gz) file from /flash: location. This ensures that there is enough space on the box for other operations.

### <span id="page-4-1"></span>**Copying tracefiles off the box**

An example of the tracefile is shown below:

```
Device# dir crashinfo:/tracelogs
Directory of crashinfo:/tracelogs/
50664 -rwx 760 Sep 22 2015 11:12:21 +00:00 plogd_F0-0.bin_0.gz
50603 -rwx 991 Sep 22 2015 11:12:08 +00:00 fed_pmanlog_F0-0.bin_0.9558.20150922111208.gz
```

```
50610 -rw- 11 Nov 2 2015 00:15:59 +00:00 timestamp
50611 -rwx 1443 Sep 22 2015 11:11:31 +00:00
auto upgrade client sh_pmanlog_R0-.bin_0.3817.20150922111130.gz
50669 -rwx 589 Sep 30 2015 03:59:04 +00:00 cfgwr-8021_R0-0.bin_0.gz
50612 -rwx 1136 Sep 22 2015 11:11:46 +00:00 reflector_803_R0-0.bin_0.1312.20150922111116.gz
      50794 -rwx 4239 Nov 2 2015 00:04:32 +00:00 IOSRP_R0-0.bin_0.14239.20151101234827.gz
50615 -rwx 131072 Nov 2 2015 00:19:59 +00:00 linux iosd image pmanlog R0-0.bin 0
--More—
```
The trace files can be copied using one of the various options shown below:

```
Device# copy crashinfo:/tracelogs ?
 crashinfo: Copy to crashinfo: file system
  flash: Copy to flash: file system
 ftp: Copy to ftp: file system
 http: Copy to http: file system
 https: Copy to https: file system
 null: Copy to null: file system
 nvram: Copy to nvram: file system
 rcp: Copy to rcp: file system
 running-config Update (merge with) current system configuration
 scp: Copy to scp: file system
 startup-config Copy to startup configuration
 syslog: Copy to syslog: file system
 system: Copy to system: file system
 tftp: Copy to tftp: file system
 tmpsys: Copy to tmpsys: file system
```
The general syntax for copying onto TFTP server is as follows:

```
Device# copy source: tftp:
Device# copy crashinfo:/tracelogs/IOSRP_R0-0.bin_0.14239.20151101234827.gz tftp:
Address or name of remote host []? 2.2.2.2
Destination filename [IOSRP_R0-0.bin_0.14239.20151101234827.gz]?
```
**Note**

It is important to clear the switch of these generated report/archive files in order to have flash space available for tracelogs and other purposes.

### <span id="page-5-0"></span>**Configuration Examples for Conditional Debugging**

The following is an output example of the *show platform condition* command.

```
Device# show platform condition
Conditional Debug Global State: Stop
Conditions Direction
                                                                                           ----------------------------------------------------------------------------------------------|---------
MAC Address 0024.D7C7.0054 N/A
Feature Condition Type Value
-----------------------|-----------------------|--------------------------------
Device#
```
The following is an output example of the *show debug* command.

```
Device# show debug
IOSXE Conditional Debug Configs:
Conditional Debug Global State: Start
Conditions Direction
```
----------------------------------------------------------------------------------------------|--------- MAC Address 0024.D7C7.0054 N/A Feature Condition Type Value -----------------------|-----------------------|-------------------------------- Packet Infra debugs: Ip Address Port ------------------------------------------------------|---------- Device#

The following is a sample of the *debug platform condition stop* command.

Device# **debug platform condition stop** Conditional Debug Global State: Stop

# <span id="page-6-0"></span>**Monitoring Conditional Debugging**

The table shown below lists the various commands that can be used to monitor conditional debugging.

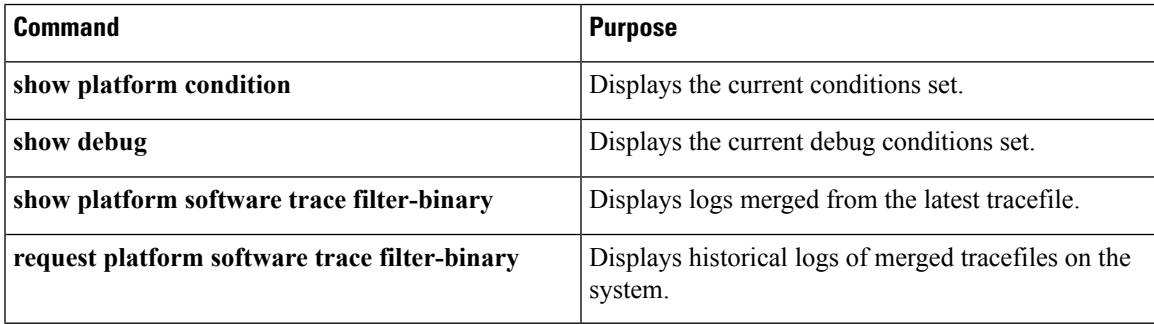

L